# **Exchange Migration von 2010 SP3 nach 2013 CU1**

# **Szenario Beschreibung**

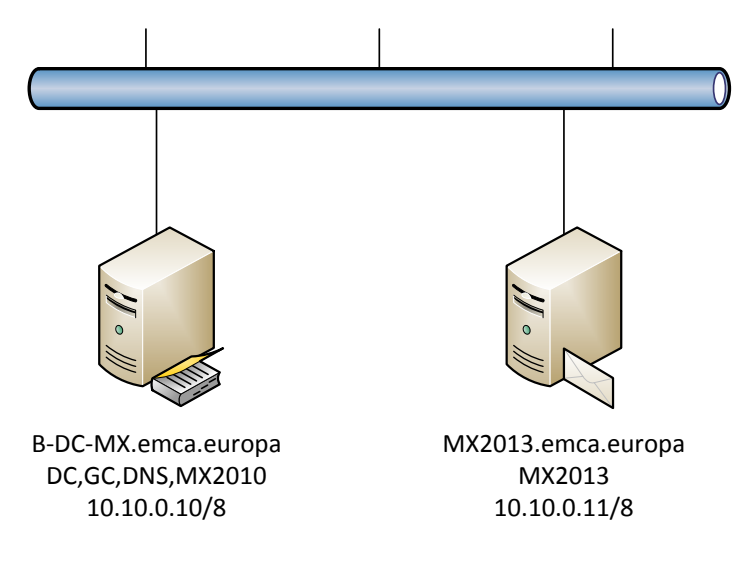

- IST-Situation
	- Es besteht eine Exchange-2010-Organisation
	- Exchange ist auf einem Domänen-Controller installiert
	- Der Server führt die Rollen Hub, CAS und Mailbox aus
	- Alle Postfächer werden in einer Datenbank EMCA1 gespeichert
	- Es existieren Öffentliche Ordner
- Zielbeschreibung
	- Die Umgebung soll um einen Exchange-Server 2013 erweitert werden
	- Alle Mail-Ressourcen müssen auf den neuen Server verschoben werden
	- Der alte Exchange-Server soll deinstalliert werden

## **Vorbereitung**

- Installation des SP3 auf dem Exchange 2010
- Prüfung der Voraussetzungen in der Infrastruktur
	- Gesamtstrukturfunktionsebene = Windows Server 2003
	- Prüfungen im DNS
	- Der DC ist GC
	- Vorbereitung des neuen Exchange-Servers auf einem Windows Server 2012 Mitgliedsservers
		- Installation aller erforderlichen Serverrollen
		- Installation "Microsoft Unified Communications Managed API 4.0, Core Runtime 64-bit"
		- Installation "Microsoft Office 2010 Filter Pack SP1 64-bit"
		- Windows-Updates
		- Neustart

# **Installation des neuen Exchange-Servers**

• Starte das Setup

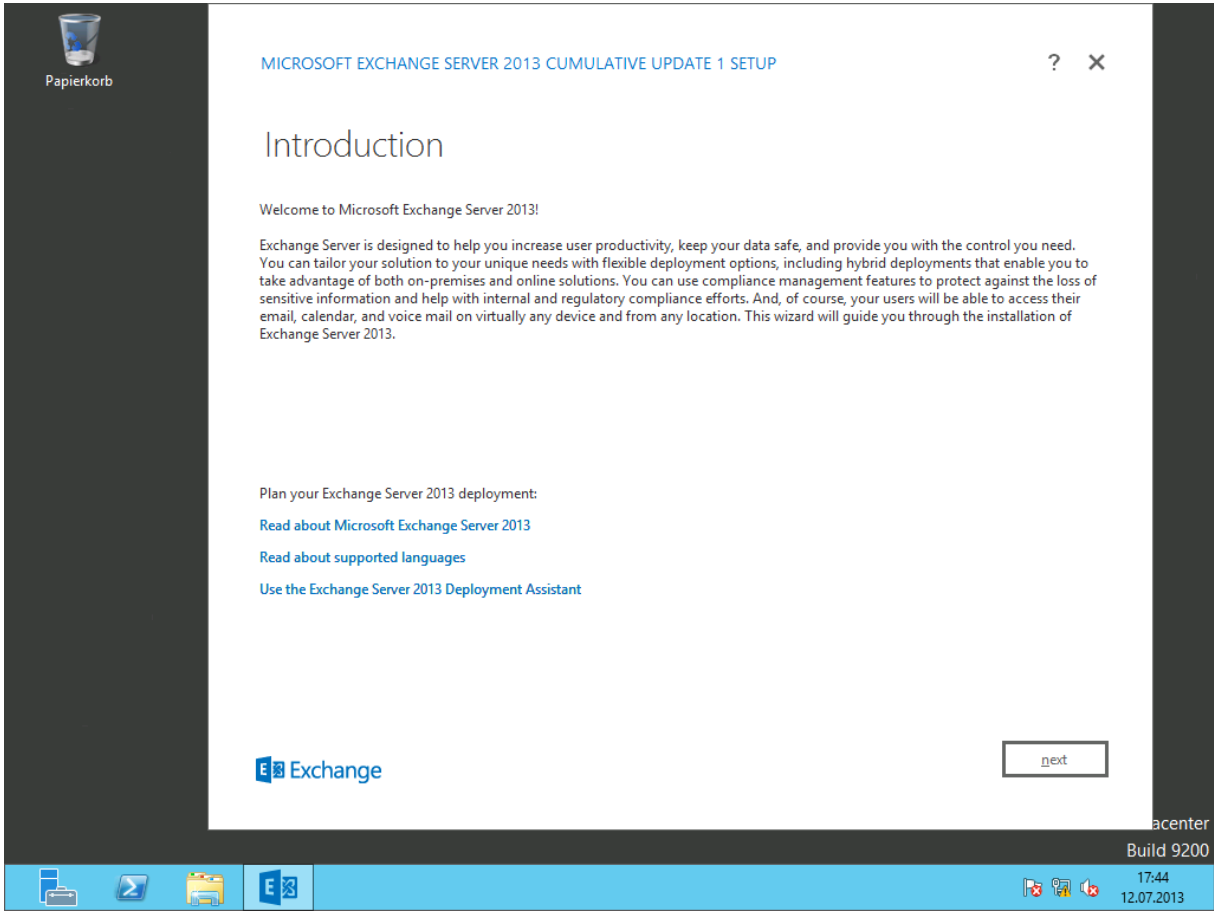

Installiere alle Rollen

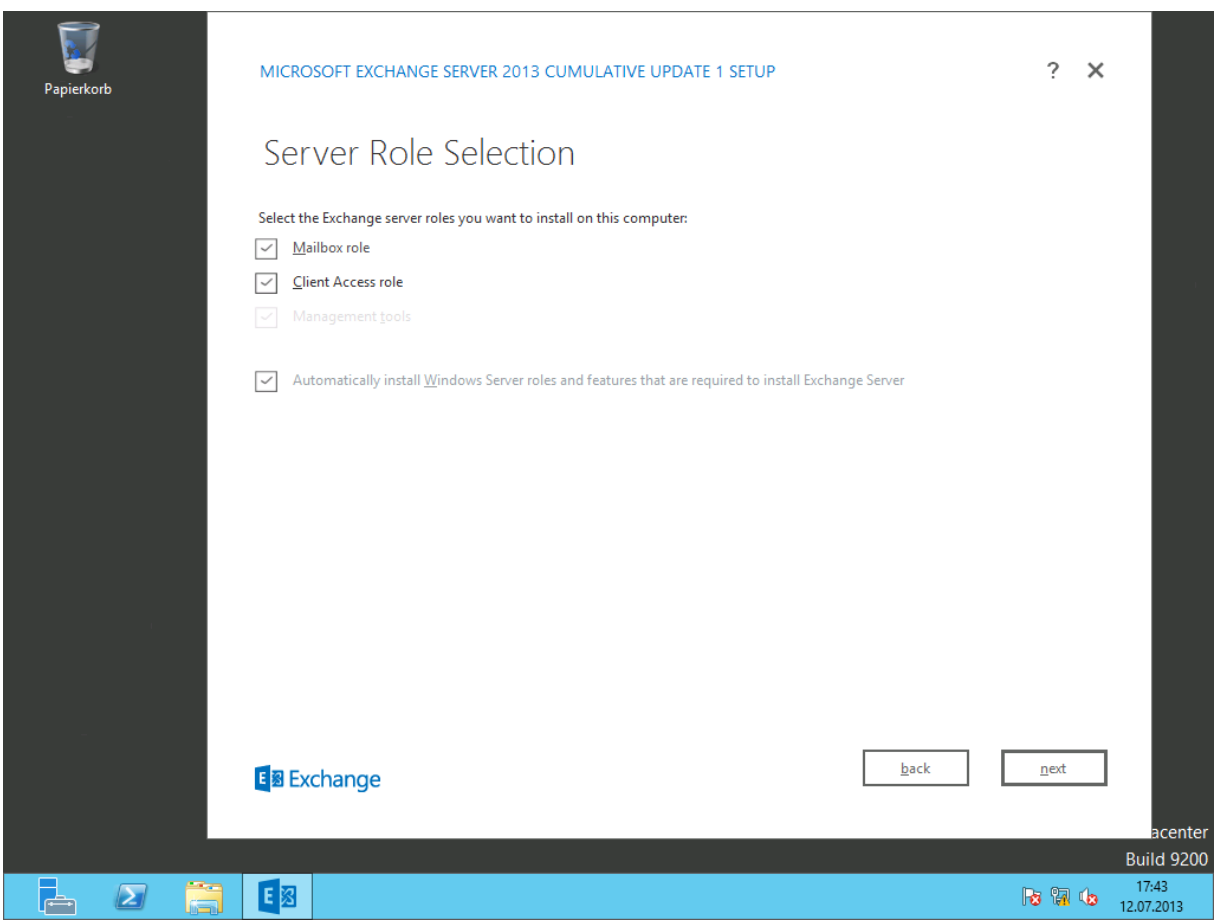

Die Vorprüfung informiert über die fehlende Schemaerweiterung (bei nur 1 DC ist das kein Problem)

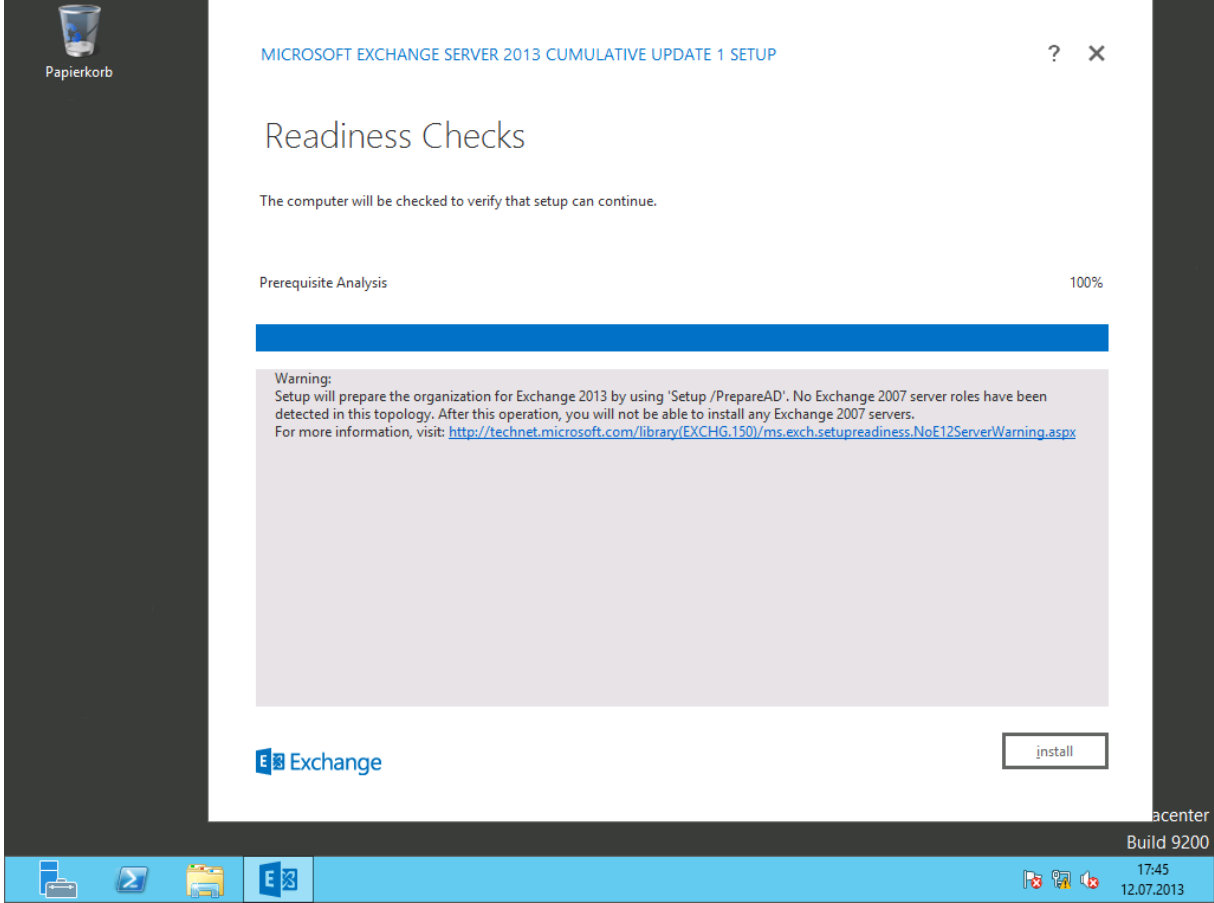

Das Setup läuft

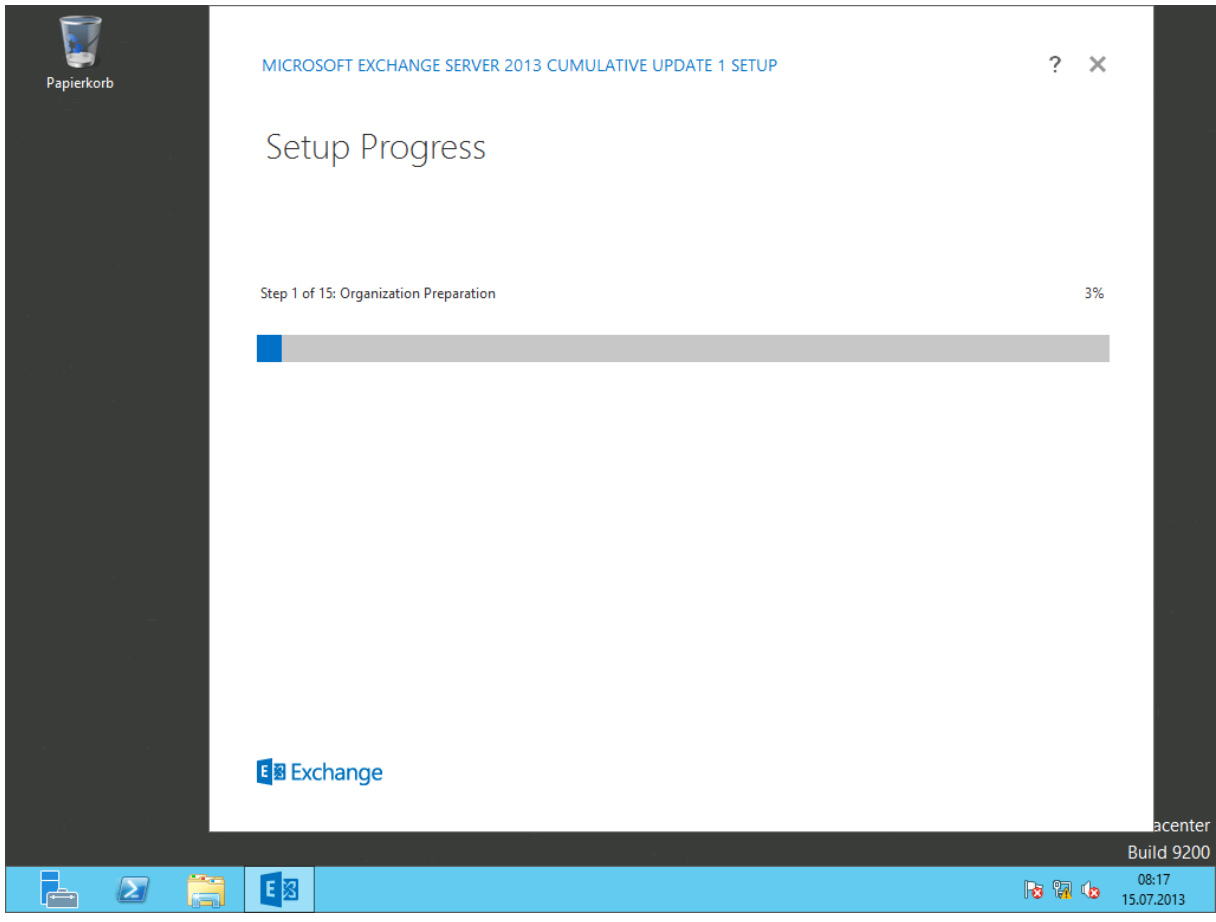

Das Setup ist fertig. Der Server muss neu gestartet werden

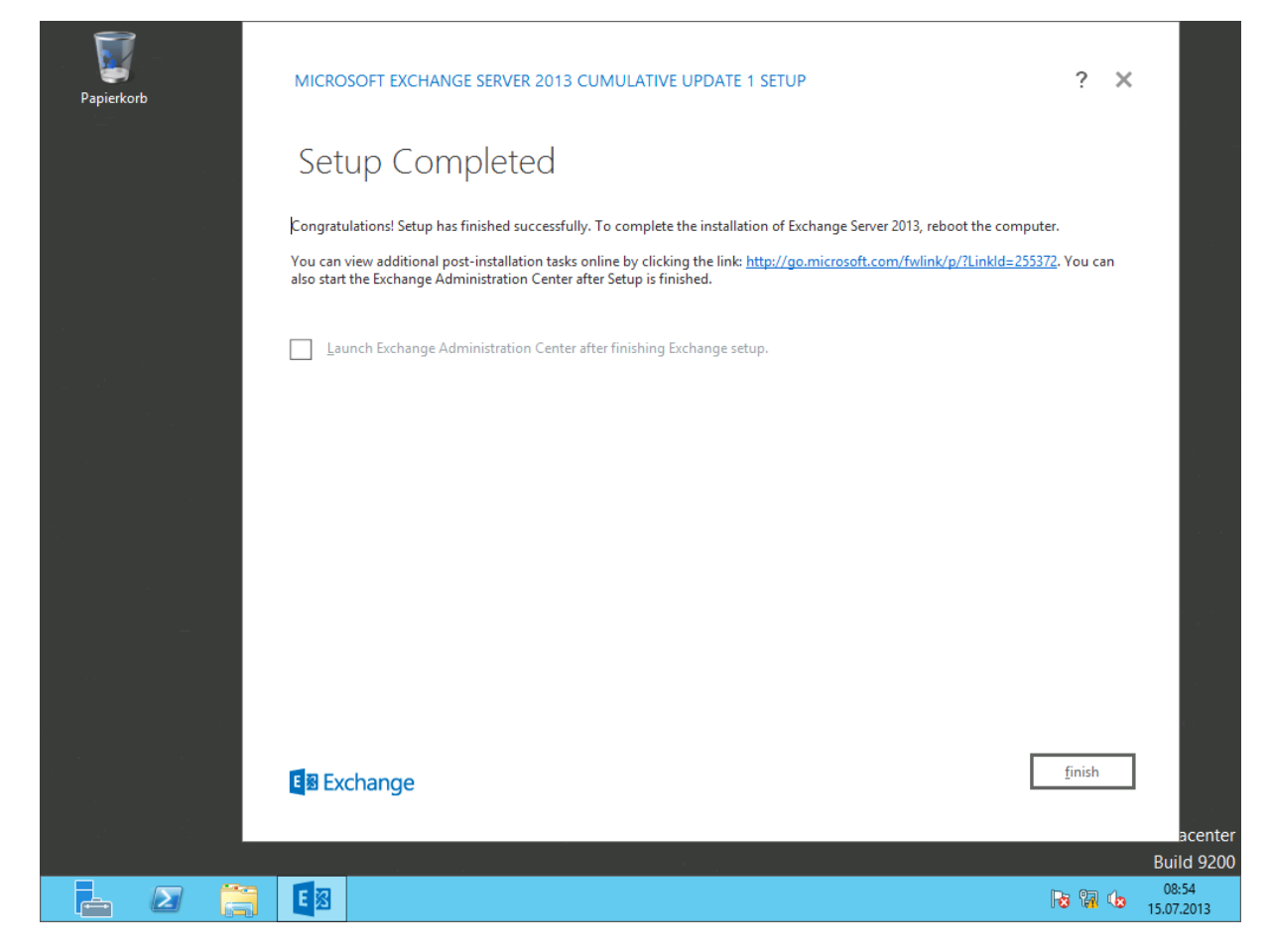

# **Setup-Nachprüfung**

Prüfe die Installation im Admin-Center (die 2012er MMC zeigt den neuen Server nicht an!)

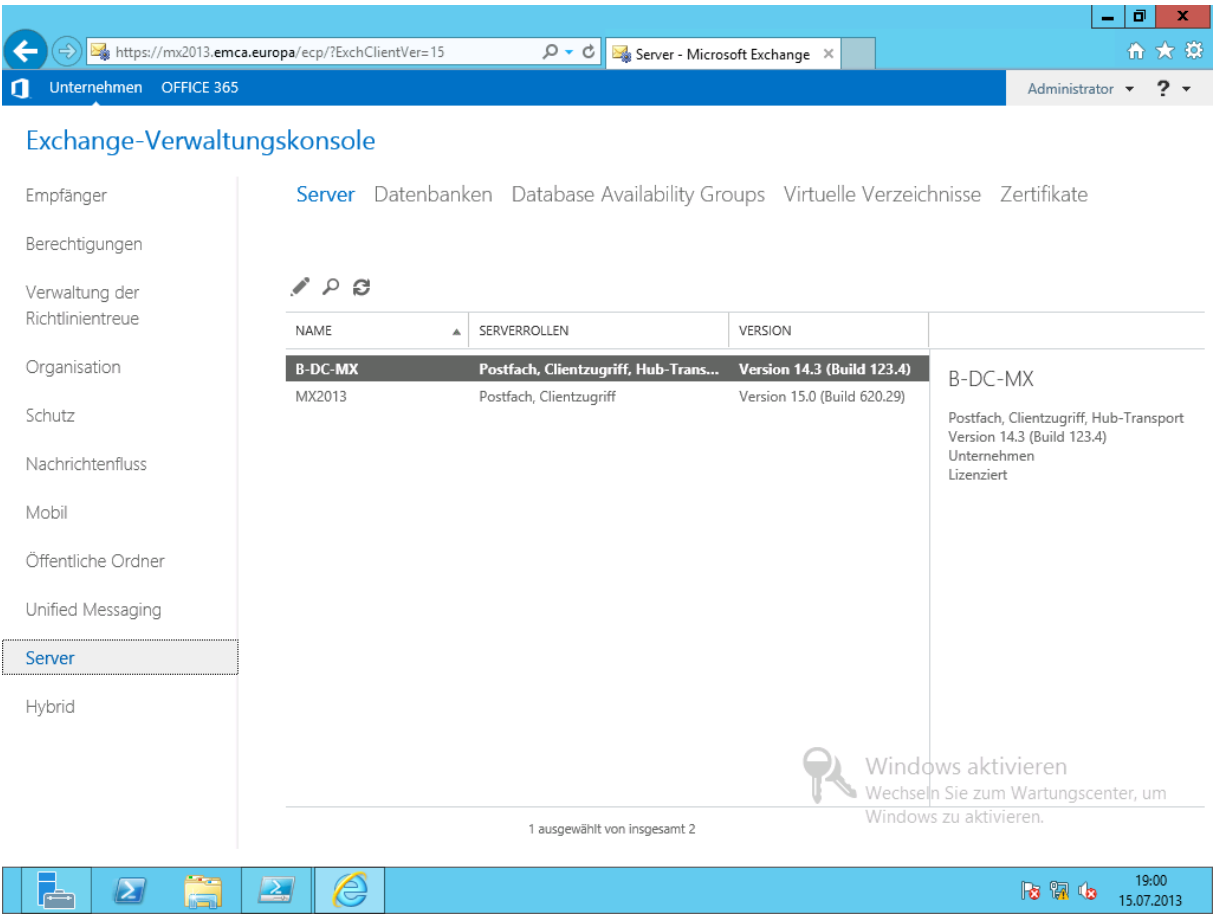

## **Migration der Postfächer**

Eine Möglichkeit für die Postfachverschiebung ist im ECP zu finden

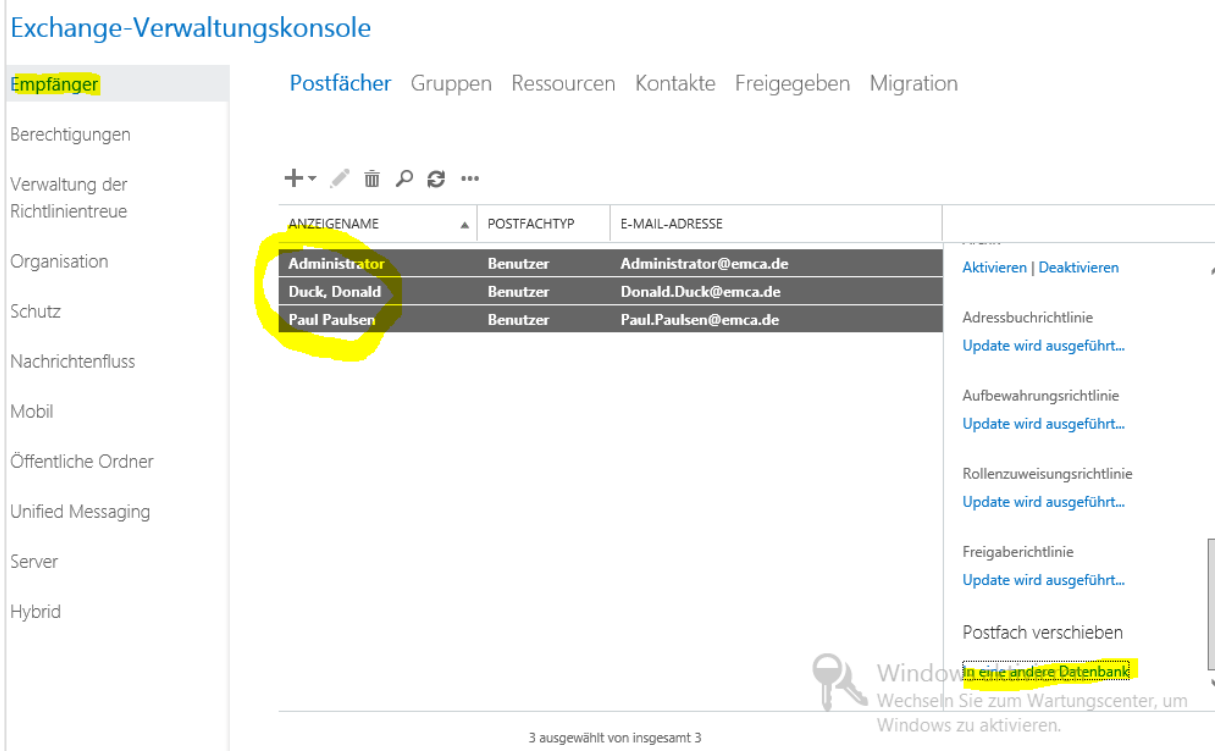

Wähle die Postfachdatenbank auf dem neuen Server aus:

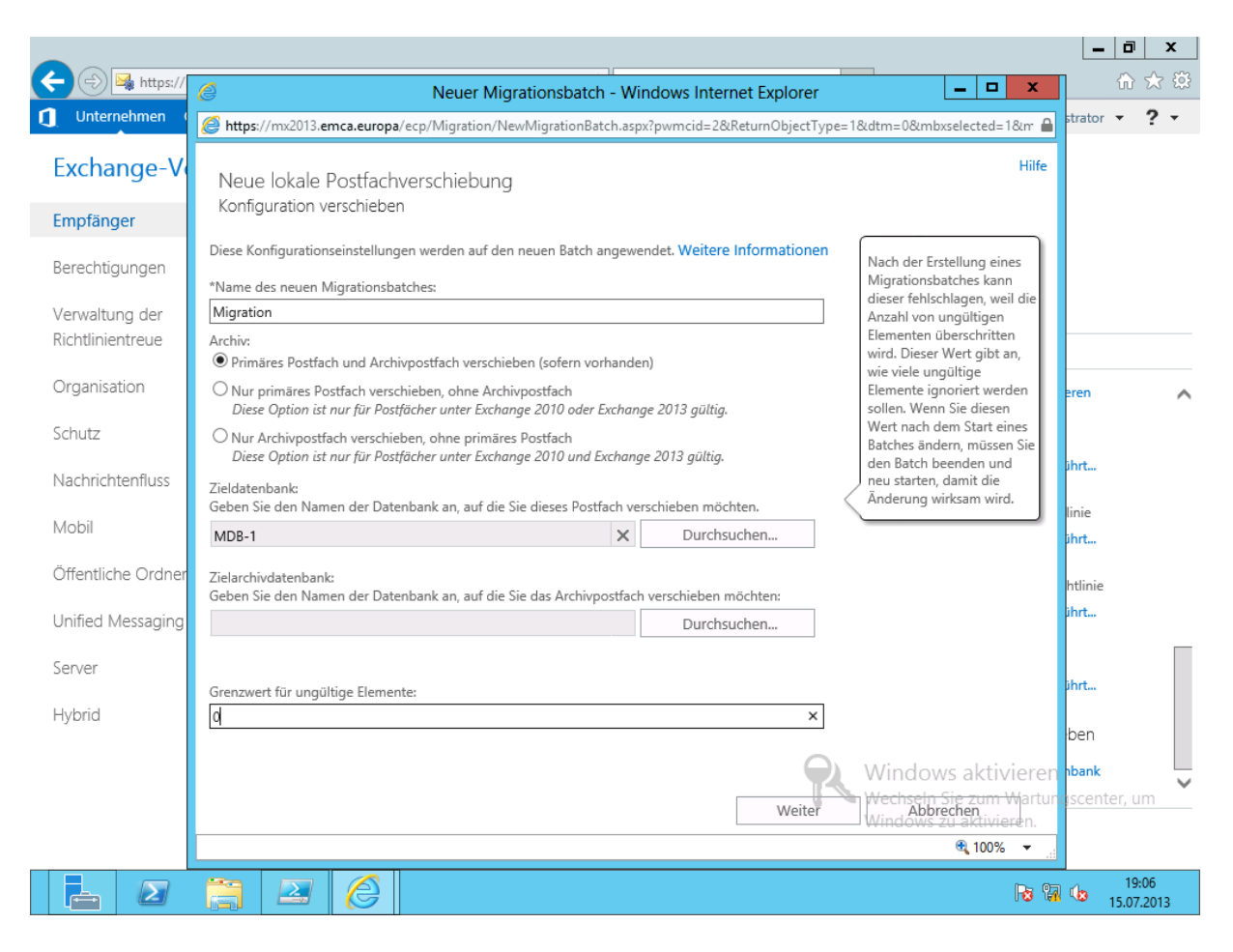

Hinweis: die Option wird nur als Alternative gezeigt. Migriert habe ich mit der PowerShell.

#### **Migration – Umzug der Mailboxen**

\$mx = New-PSSession -ConfigurationName Microsoft.Exchange -ConnectionUri http://mx2013/powershell -Authentication Kerberos import-PSSession -Session \$mx -AllowClobber

#baue neue MailboxDB New-MailboxDatabase -Name MDB-1 -Server mx2013 Mount-Database MDB-1

#verschiebe alle Postfächer des alten Servers in die neue MDB Get-Mailbox -Database EMCA1 | New-MoveRequest -TargetDatabase MDB-1 Get-Mailbox -Database EMCA1 -Arbitration | New-MoveRequest -TargetDatabase MDB-1

#warte Verschiebeanforderung ab Get-MoveRequest

#Prüfung Get-Mailbox | ft alias,database -AutoSize

#passe Sendeconnector an Get-SendConnector | Set-SendConnector -SourceTransportServers MX2013.emca.europa

### **Migration – Anpassung des CAS und HUB-Transportes**

#passe neuen CAS an # - installiere Zertifikat # - konfiguriere VirtualDirectories # - Konfiguration im DNS

#passe Sendeconnector an Get-SendConnector | Set-SendConnector -SourceTransportServers MX2013.emca.europa

#### **Migration – Umzug der öffentlichen Ordner**

```
#Vorbereitung auf altem Server
Enter-PSSession -ComputerName b-dc-mx
 $mx2 = New-PSSession -ConfigurationName Microsoft.Exchange `
      -ConnectionUri http://b-dc-mx/powershell -Authentication Kerberos
    import-PSSession -Session $mx2
 #Vorprüfungen und Struktursicherungen
 Get-PublicFolder -Recurse |
      Export-CSV -Path '\\mx2013\c$\MX-Migration\MX2010_PFStructure.csv'
 Get-PublicFolder -Recurse | Get-PublicFolderStatistics |
 Export-CSV '\\mx2013\c$\MX-Migration\\Ex2010_PFStatistics.csv'
 Get-PublicFolder -GetChildren | Get-PublicFolderClientPermission |
 Select-Object Identity,User -ExpandProperty AccessRights |
 Export-CSV '\\mx2013\c$\MX-Migration\Ex2010_PFPerms.csv'
    #Prüfung, ob noch Migrationen anstehen
 Get-OrganizationConfig | fl PublicFoldersLockedforMigration,
 PublicFolderMigrationComplete
   Set-OrganizationConfig -PublicFoldersLockedforMigration: $false
       -PublicFolderMigrationComplete:$false
Exit-PSSession
#Vorprüfung auf neuem Server
Get-PublicFolderMigrationRequest
Get-publicfolderdatabase
Get-publicfolder
Get-Mailbox -PublicFolder
#entferne noch anstehende Migrationen auf dem neuen Server
Get-PublicFolderMigrationRequest | Remove-PublicFolderMigrationRequest -Confirm:$false
Get-MailPublicFolder | where $_.EntryId -ne $null | Disable-MailPublicFolder -Confirm:$false
Get-PublicFolder -GetChildren \ | Remove-PublicFolder -Recurse -Confirm:$false
Get-Mailbox -PublicFolder | Remove-Mailbox -PublicFolder -Confirm:$false
#kopiere Migrationsscripte in ein Share
Set-Location 'C:\Program Files\Microsoft\Exchange Server\V15\Scripts'
copy .\Export-PublicFolderStatistics.ps1 '\\mx2013\c$\MX-Migration\Export-
PublicFolderStatistics.ps1'
copy .\PublicFolderToMailboxMapGenerator.ps1 '\\mx2013\c$\MX-
Migration\PublicFolderToMailboxMapGenerator.ps1'
copy .\PublicFolderToMailboxMapGenerator.strings.psd1 '\\mx2013\c$\MX-
Migration\PublicFolderToMailboxMapGenerator.strings.psd1'
#auf altem Server
Enter-PSSession -ComputerName b-dc-mx
 $mx2 = New-PSSession -ConfigurationName Microsoft.Exchange `
       -ConnectionUri http://b-dc-mx/powershell -Authentication Kerberos
```
import-PSSession -Session \$mx2 -AllowClobber

#kopiere Migrationsscripte

 copy '\\mx2013\c\$\MX-Migration\Export-PublicFolderStatistics.ps1' c:\Export-PublicFolderStatistics.ps1

copy '\\mx2013\c\$\MX-Migration\PublicFolderToMailboxMapGenerator.ps1'

c:\PublicFolderToMailboxMapGenerator.ps1

copy '\\mx2013\c\$\MX-Migration\PublicFolderToMailboxMapGenerator.strings.psd1'

c:\PublicFolderToMailboxMapGenerator.strings.psd1

#starte Migrationsscripte

 C:\Export-PublicFolderStatistics.ps1 \\mx2013\c\$\MX-Migration\MX2010-PFStats.csv C:\PublicFolderToMailboxMapGenerator.ps1 20MB \\mx2013\c\$\MX-Migration\MX2010-PFStats.csv \\mx2013\c\$\MX-Migration\MX2010-PFMaps.csv

Exit-PSSession

#erstelle neue PublicFolder-Mailbox (muss Mailbox1 heißen!!) New-ManagementRoleAssignment -User administrator -Role 'Public Folders' \$mx = New-PSSession -ConfigurationName Microsoft.Exchange -ConnectionUri http://mx2013/powershell -Authentication Kerberos import-PSSession -Session \$mx -AllowClobber New-Mailbox -PublicFolder Mailbox1 -HoldForMigration \$true –Database MDB-1

#starte PreMigration New-PublicFolderMigrationRequest -SourceDatabase PF-alt -CSVData (Get-Content C:\MX-Migration\MX2010-PFMaps.csv -Encoding Byte) Get-PublicFolderMigrationRequest | Get-PublicFolderMigrationRequestStatistics -IncludeReport | fl name \*status\*, \*trans\*

#warte PreMigration ab -> Status = AutoSuspended

#ab jetzt Downtime für den Zugriff #sperre Zugriff auf PublicFolder Set-OrganizationConfig –PublicFoldersLockedForMigration \$true -PublicFolderMigrationComplete *<u>Strue</u>* Set-PublicFolderMigrationRequest –Identity \PublicFolderMigration -PreventCompletion \$false

#starte finale Migration Resume-PublicFolderMigrationRequest -Identity \PublicFolderMigration Get-PublicFolderMigrationRequest | Get-PublicFolderMigrationRequestStatistics -IncludeReport  $f$ ] name, \*status\* Get-PublicFolderMigrationRequest | Get-PublicFolderMigrationRequestStatistics -IncludeReport | fl report #warte auf Status = Completed

#### **Migration – Abschluss**

Enter-PSSession -ComputerName b-dc-mx \$mx2 = New-PSSession -ConfigurationName Microsoft.Exchange -ConnectionUri http://b-dcmx/powershell -Authentication Kerberos import-PSSession -Session \$mx2 -AllowClobber

 #entferne alte Datenbanken Get-MailboxDatabase -Server b-dc-mx | Remove-MailboxDatabase Get-PublicFolderDatabase -Server b-dc-mx | Remove-PublicFolderDatabase

Exit-PSSession

Get-OfflineAddressBook | Remove-OfflineAddressBook New-OfflineAddressBook -Name 'Standard-OAB' -AddressLists '\Globale Standardadressliste'

## **Deinstallation des alten Exchange-Servers**

• Starte die Deinstallation

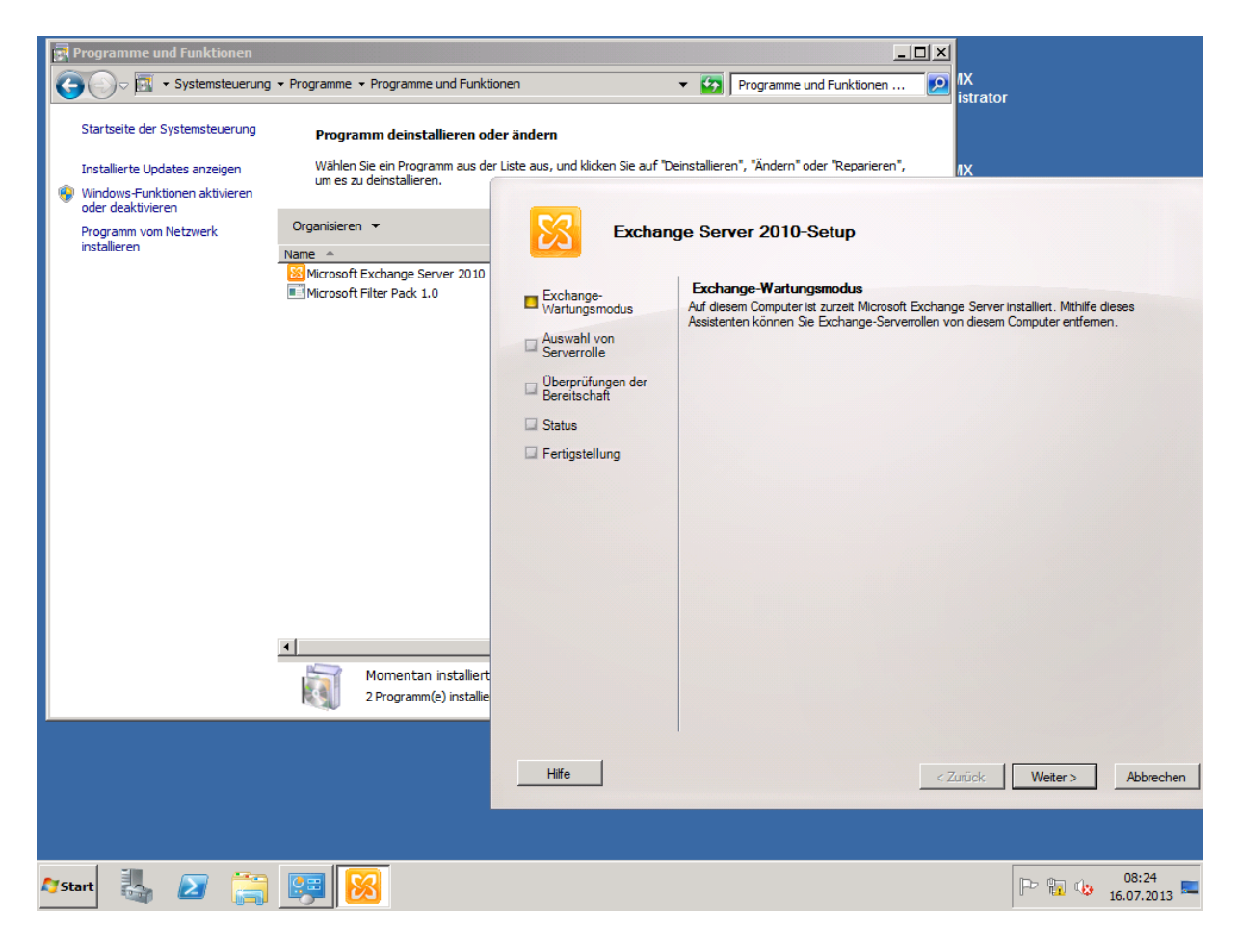

Wähle alle Optionen

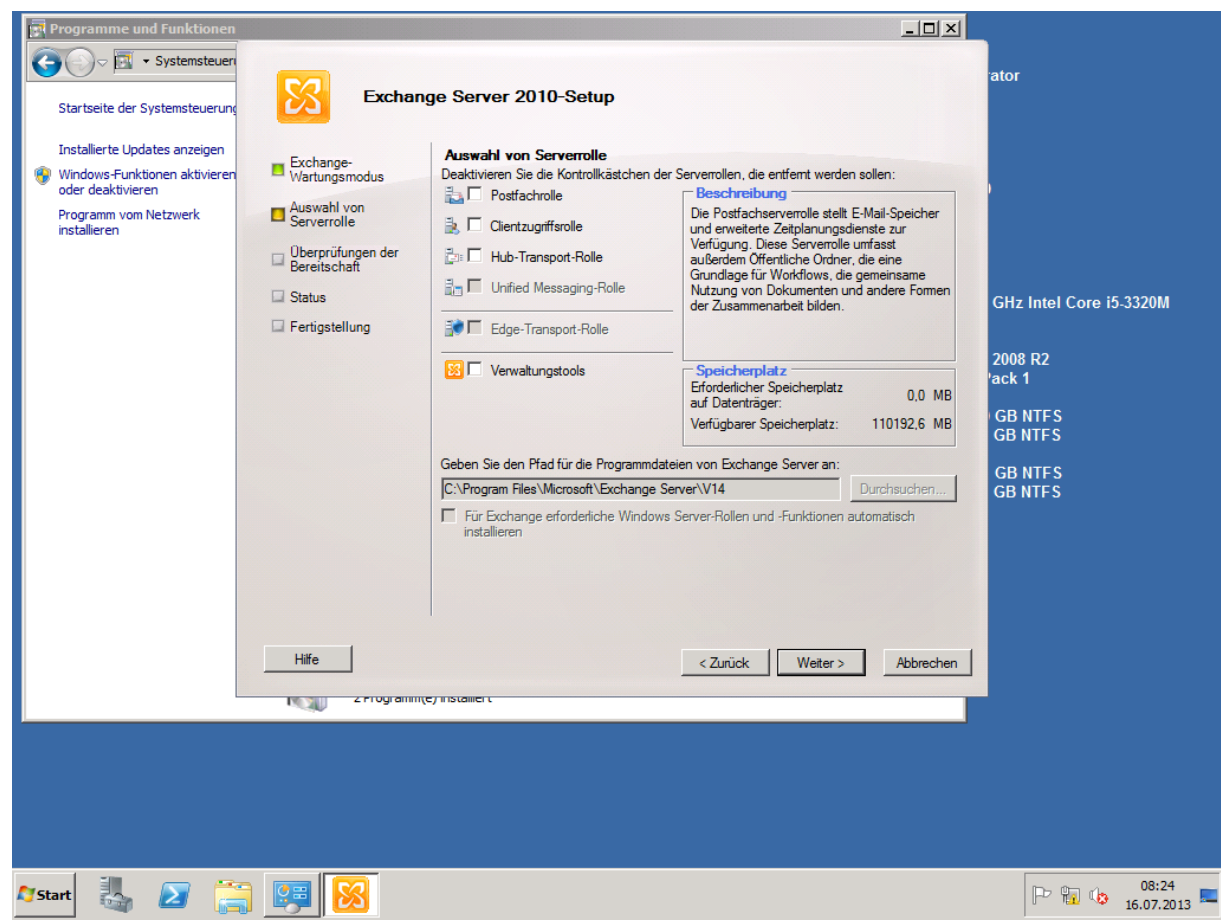

• Starte den Vorgang

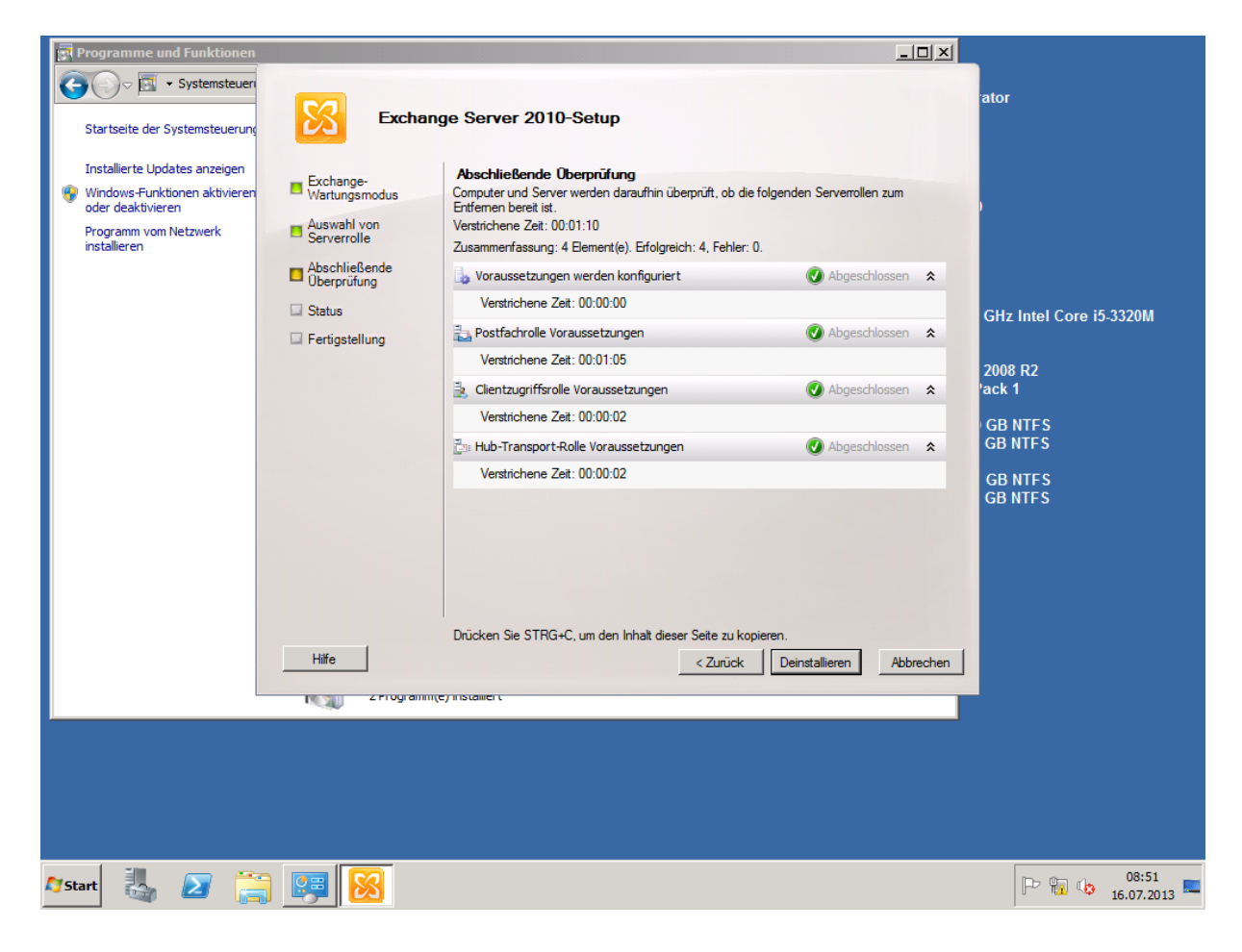

• Ergebnis

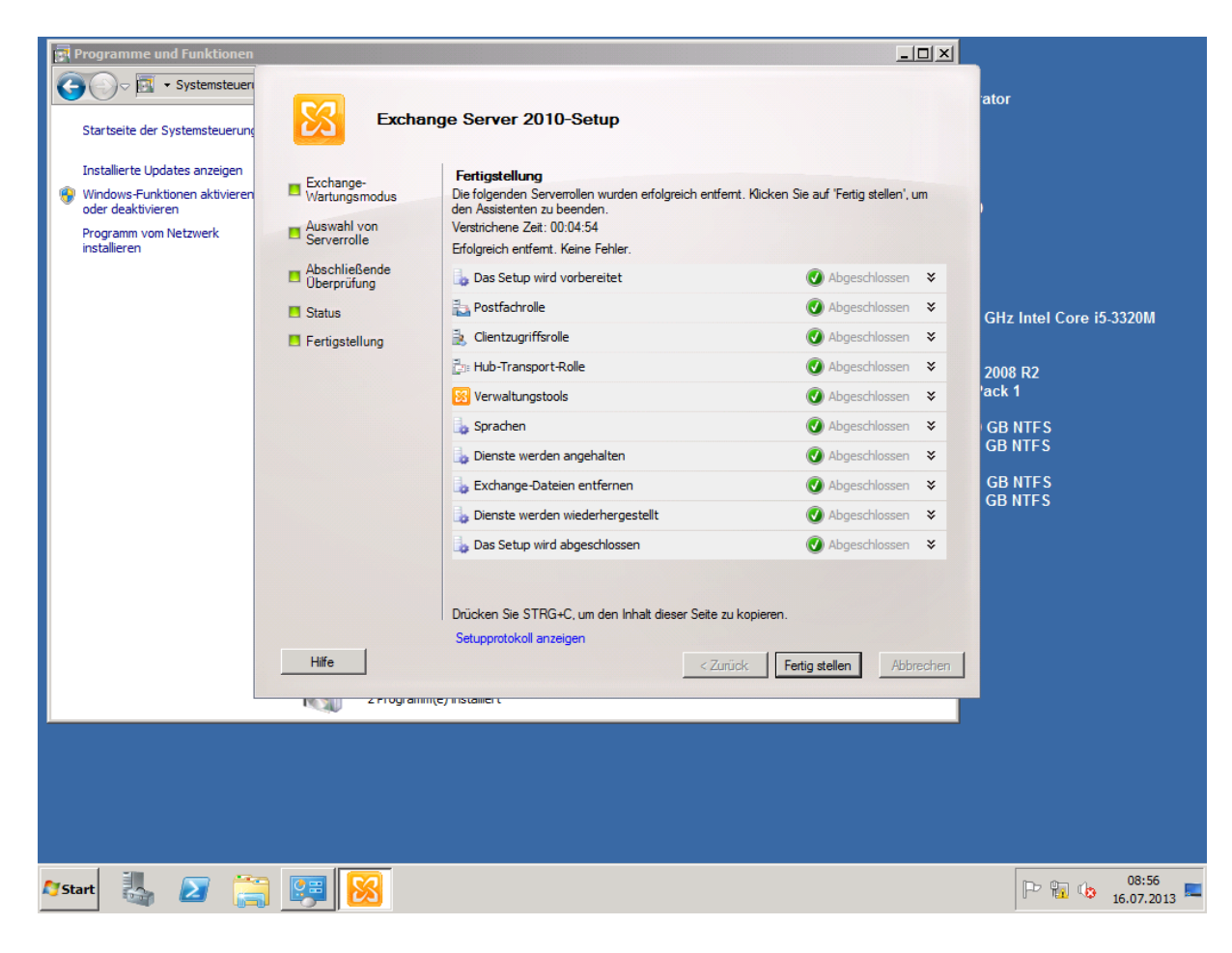

### Prüfe die Deinstallation im ECP

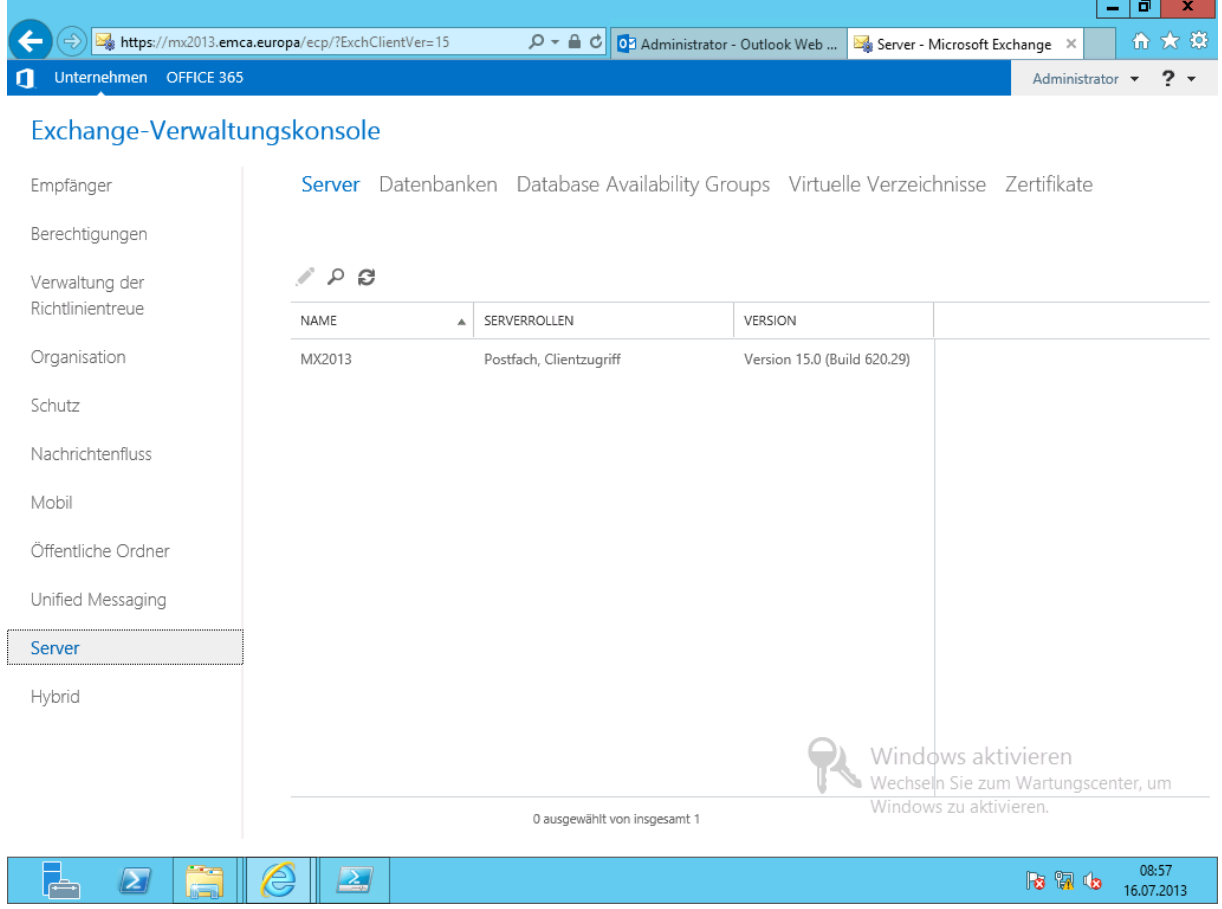